# **Django North Field Documentation** *Release 0.2.6*

**Lauréline Guérin**

**Jul 10, 2020**

# Contents

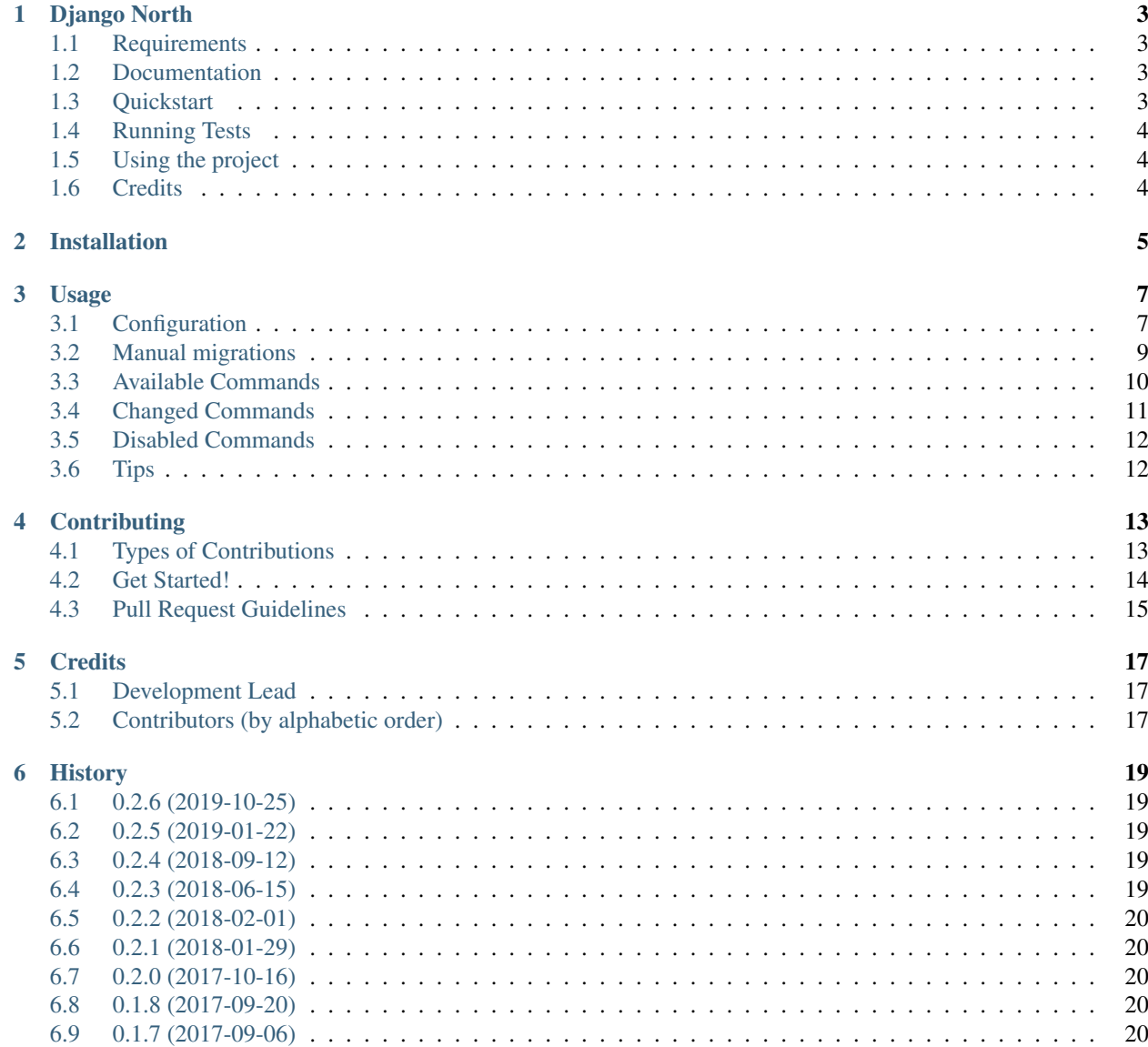

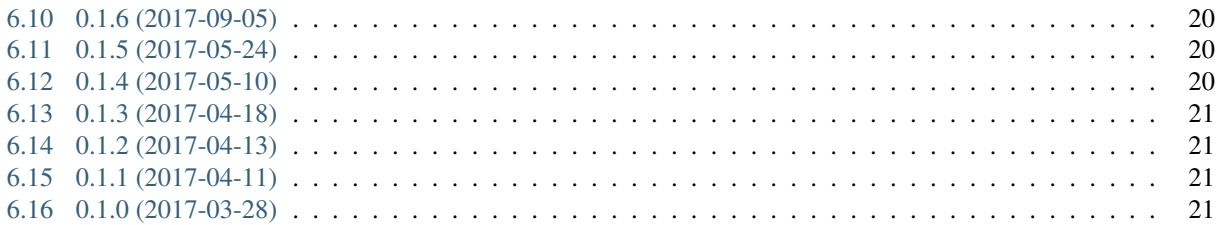

Contents:

# Django North

<span id="page-6-0"></span>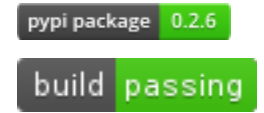

Yet another way to manage migrations: DBA as a service.

Let your favorite DBAs define the database schema, and provide blue/green migration files. Drop django native migrations, and use DBA's migrations everywhere.

#### <span id="page-6-1"></span>**1.1 Requirements**

- Postgresql only (>= 9.4)
- Django, obviously. v1.11, v2.0, v2.1
- Running under Python 2.7, 3.5, 3.6 or 3.7

### <span id="page-6-2"></span>**1.2 Documentation**

The full documentation is at [https://django-north.readthedocs.org.](https://django-north.readthedocs.org)

## <span id="page-6-3"></span>**1.3 Quickstart**

Install Django North:

pip install django-north

In your settings.py :

```
INSTALLED_APPS = [
    # ...
    "django_north",
]
NORTH_MANAGE_DB = True
NORTH_MIGRATIONS_ROOT = '/path/to/sql/migrations/'
NORTH_TARGET_VERSION = '1.42'
```
## <span id="page-7-0"></span>**1.4 Running Tests**

You will need a usable Postgresql database in order to test the project. For example:

```
source <YOURVIRTUALENV>/bin/activate
export DATABASE_URL=postgres://USER:PASSWORD@HOST:PORT/NAME
(myenv) $ pip install -r requirements_test.txt
```
Run tests for a specific version

(myenv) \$ ./runtest

Run tests for all versions (if tox is installed globally, you don't need a virtual environment)

\$ tox

### <span id="page-7-1"></span>**1.5 Using the project**

Many operations are documented in the Makefile. For more information, use:

\$ make help

### <span id="page-7-2"></span>**1.6 Credits**

Tools used in rendering this package:

- [Cookiecutter](https://github.com/audreyr/cookiecutter)
- [cookiecutter-djangopackage](https://github.com/pydanny/cookiecutter-djangopackage)

## Installation

#### <span id="page-8-0"></span>At the command line:

\$ easy\_install django-north

#### Or, if you have virtualenvwrapper installed:

\$ mkvirtualenv django-north \$ pip install django-north

#### Usage

### <span id="page-10-1"></span><span id="page-10-0"></span>**3.1 Configuration**

In your settings.py :

```
INSTALLED_APPS = [
    # . . .
    "django_north",
]
NORTH_MANAGE_DB = True
NORTH_MIGRATIONS_ROOT = '/path/to/sql/migrations/'
NORTH_TARGET_VERSION = '1.42'
```
List of available settings:

- NORTH\_MANAGE\_DB: if True, the database will be managed by north. Default value False
- NORTH\_MIGRATIONS\_ROOT: a path to your migration repository. required
- NORTH\_TARGET\_VERSION: the target SQL version (the version needed for your codebase). required
- NORTH\_SCHEMA\_VERSION: optional. To be used if you need to force the version used to init a new DB.
- NORTH\_SCHEMA\_TPL: default value schema\_{}.sql
- NORTH\_FIXTURES\_TPL: default value fixtures\_{}.sql
- NORTH\_ADDITIONAL\_SCHEMA\_FILES: deprecated list of sql files to load before the schema. For example: a file of DB roles, some extensions. Default value: []
- NORTH\_BEFORE\_SCHEMA\_FILES: list of sql files, dirs and globs to load before the schema. If it's a dir or a glob, load only sql files in alphabetical order. For example: a file of DB roles, some extensions. Default value: []
- NORTH\_AFTER\_SCHEMA\_FILES: list of sql files, dirs and globs to load after the schema. If it's a dir or a glob, load only sql files in alphabetical order. For example: a file of permissions, grants on tables Default value: []
- NORTH\_CURRENT\_VERSION\_DETECTOR: the current version detector. Default value: django\_north. management.migrations.get\_current\_version\_from\_table
- NORTH\_NON\_TRANSACTIONAL\_KEYWORDS: list of keywords. If a keyword is found in a SQL non manual file, the file will always be run SQL instruction by SQL instruction. Else, a non manual file is run in a single execute call. Default value: ['CONCURRENTLY', 'ALTER TYPE', 'VACUUM']
- NORTH\_DISCARD\_ALL: when set to True (this is the default value), will run a DISCARD\_ALL; SQL statement after each executed file. More on the root cause here [Issue #33 on Github](https://github.com/peopledoc/django-north/issues/33) (TL;DR: for security reasons, it's better to run this to reset all variables previously set, especially the search\_path).

In production environments, NORTH\_MANAGE\_DB should be disabled, because the database is managed directly by the DBA team (database as a service).

Migration repository tree example:

```
1.0/
    1.0-0-version-dml.sql
    1.0-feature_a-010-ddl.sql
    1.0-feature_a-020-dml.sql
1.1/
    1.1-0-version-dml.sql
2.0/
    2.0-0-version-dml.sql
2.1/
    2.1-0-version-dml.sql
fixtures/
    fixtures_1.0.sql
    fixtures_1.1.sql
    fixtures_2.0.sql
schemas/
   schema_1.0.sql
    schema_1.1.sql
    schema_2.0.sql
```
See also some examples in tests/test\_data/sql folder (used for unit tests), or in tests/north\_project/ sql folder (used for realistic tests).

The migrations are alphabetical ordered.

Only files which name ends with ddl.sql and dml.sql are run.

#### **3.1.1 Currect version detector**

django-north needs to know the current version, to init or upgrade the database schema. Because it depends on your contract with the DBA team, it is possible to customize the current version detector.

django-north provides two detectors:

- django\_north.management.migrations.get\_current\_version\_from\_table
- django\_north.management.migrations.get\_current\_version\_from\_comment

But you can also write your own detector.

Just set the NORTH\_CURRENT\_VERSION\_DETECTOR setting to use the chosen one.

It is possible to write a detector which just queries the django\_migration table, but we decided to implement solutions that do not depend on migrations themselves: the django\_migration table is filled by the django-north tool, which is not used in production environments.

It can be usefull to have this information in production environments: you will be able to check that you can deploy a new code version.

#### **From Table**

The default detector.

The first schema has to create a table like:

```
CREATE TABLE sql_version (
    version_num text UNIQUE NOT NULL
);
```
Init the version in the corresponding fixtures file (dml):

**INSERT INTO** sql\_version(version\_num) **VALUES** ('1.0');

And the version upgrade in the first migration of each version (a dml file):

```
INSERT INTO sql_version(version_num) VALUES ('2.0');
```
#### **From Comment**

For this detector you need to have a django site table.

Init the version in the schema (ddl):

**COMMENT ON TABLE** django\_site **IS** 'version 1.0';

And the version upgrade in the first migration of each version (a dml file):

```
COMMENT ON TABLE django_site IS 'version 2.0';
```
#### <span id="page-12-0"></span>**3.2 Manual migrations**

A "manual" migration file is a dml migration which should be run more than once.

For example, if you have a big table with a lot of data, and a data migration to do, you probably would like to run the migration by chunks.

Manual migration files can stored in the "manual" subdirectory of a version directory:

```
1.0/
    manual/
        1.0-0-version-dml.sql
    1.0-feature_a-010-ddl.sql
    1.0-feature_a-020-dml.sql
```
Else, a migration file can be considered as a manual migration file if:

- the end of the migration file name is dml.sql
- and it contains a meta instruction --meta-psql:

#### **3.2.1 Meta instructions**

#### **do-until-0**

Example:

```
BEGIN;
-- example of a manual migration
--meta-psql:do-until-0
with to_update as (
    SELECT
        id
   FROM north_app_book
   WHERE num_pages = 0
   LIMIT 5000
)
UPDATE north_app_book SET num_pages = 42 WHERE id IN (
    SELECT id FROM to_update
);
--meta-psql:done
COMMIT;
```
## <span id="page-13-0"></span>**3.3 Available Commands**

#### **3.3.1 migrate**

**\$** ./tests\_manage.py migrate

Create a DB from scratch and migrate it to the version defined in the NORTH\_TARGET\_VERSION setting, or update an existing DB to migrate it to the correct version.

This command knows which migrations are already applied, which migrations should be applied.

This command can only go forward: no possible revert like with south or django migrations. But as the migrations written by the DBA team are blue/green, that is not a problem !

This command has no effects if the NORTH\_MANAGE\_DB setting is disabled.

#### **3.3.2 showfixtures**

```
$ ./tests_manage.py showfixtures
```
List missing fixtures, and print SQL instructions to create them (ask your DBA team to add a dml migration for that).

"Fixtures" designates here datas which are automatically created by django on post\_migrate signal, and required for the project.

Basically:

- content types (django.contrib.contenttypes)
- permissions (django.contrib.auth)

The site id 1 (SITE\_ID setting) is not checked by this command.

Note: When you add a Model, you have to run this command twice to get: 1/ the new content type 2/ when the content type exists, the new permissions

#### **3.3.3 showmigrations**

```
$ ./tests_manage.py showmigrations
```
List available migrations, and indicate if they where applied or not.

This command has no effects if the NORTH\_MANAGE\_DB setting is disabled.

#### <span id="page-14-0"></span>**3.4 Changed Commands**

#### **3.4.1 sqlall**

Django >= 1.9: the command is backported.

**\$** ./tests\_manage.py sqlall <app>

Usefull to print the CREATE TABLE and CREATE INDEX SQL statements for the init of a DB schema, for an external app with a migration folder (as django.contrib.auth app for example).

#### **3.4.2 flush**

**\$** ./tests\_manage.py flush

Did a truncate on all tables, where the original command did it only on tables defined in the django models.

Reload the SQL fixtures, and reset the ContentType cache.

This command is essential for the tests, especially for TransactionTestCase tests.

This command has no effects if the NORTH\_MANAGE\_DB setting is disabled.

#### **3.4.3 runserver**

**\$** ./tests\_manage.py runserver

Display a warning if some migrations are not applied.

# <span id="page-15-0"></span>**3.5 Disabled Commands**

These commands are disabled whatever the value of the NORTH\_MANAGE\_DB setting:

- makemigrations
- sqlmigrate
- squashmigrations

# <span id="page-15-1"></span>**3.6 Tips**

#### **3.6.1 Generate Schema Files**

At the end of a SQL release, just do a sqldump (pg\_dump -s for posgtres for example).

## **Contributing**

<span id="page-16-0"></span>Contributions are welcome, and they are greatly appreciated! Every little bit helps, and credit will always be given. You can contribute in many ways:

### <span id="page-16-1"></span>**4.1 Types of Contributions**

#### **4.1.1 Report Bugs**

Report bugs at [https://github.com/peopledoc/django-north/issues.](https://github.com/peopledoc/django-north/issues)

If you are reporting a bug, please include:

- Your operating system name and version.
- Any details about your local setup that might be helpful in troubleshooting.
- Detailed steps to reproduce the bug.

#### **4.1.2 Fix Bugs**

Look through the GitHub issues for bugs. Anything tagged with "bug" is open to whoever wants to implement it.

#### **4.1.3 Implement Features**

Look through the GitHub issues for features. Anything tagged with "feature" is open to whoever wants to implement it.

#### **4.1.4 Write Documentation**

Django North could always use more documentation, whether as part of the official Django North docs, in docstrings, or even on the web in blog posts, articles, and such.

#### **4.1.5 Submit Feedback**

The best way to send feedback is to file an issue at [https://github.com/peopledoc/django-north/issues.](https://github.com/peopledoc/django-north/issues)

If you are proposing a feature:

- Explain in detail how it would work.
- Keep the scope as narrow as possible, to make it easier to implement.
- Remember that this is a volunteer-driven project, and that contributions are welcome :)

#### <span id="page-17-0"></span>**4.2 Get Started!**

Ready to contribute? Here's how to set up *django-north* for local development.

- 1. Fork the *django-north* repo on GitHub.
- 2. Clone your fork locally:

\$ git clone git@github.com:your\_name\_here/django-north.git

3. Install your local copy into a virtualenv. Assuming you have virtualenvwrapper installed, this is how you set up your fork for local development:

```
$ mkvirtualenv django-north
$ cd django-north/
$ python setup.py develop
```
4. Create a branch for local development:

\$ git checkout -b name-of-your-bugfix-or-feature

Now you can make your changes locally.

5. When you're done making changes, check that your changes pass flake8 and the tests, including testing other Python versions with tox:

```
$ flake8 django_north tests
$ python setup.py test
$ tox
```
To get flake8 and tox, just pip install them into your virtualenv.

6. Commit your changes and push your branch to GitHub:

```
$ git add .
$ git commit -m "Your detailed description of your changes."
$ git push origin name-of-your-bugfix-or-feature
```
7. Submit a pull request through the GitHub website.

# <span id="page-18-0"></span>**4.3 Pull Request Guidelines**

Before you submit a pull request, check that it meets these guidelines:

- 1. The pull request should include tests.
- 2. If the pull request adds functionality, the docs should be updated. Put your new functionality into a function with a docstring, and add the feature to the list in README.rst.
- 3. The pull request should work for Python 2.7. Check [https://travis-ci.org/peopledoc/django-north/pull\\_requests](https://travis-ci.org/peopledoc/django-north/pull_requests) and make sure that the tests pass for all supported Python versions.

**Credits** 

# <span id="page-20-1"></span><span id="page-20-0"></span>**5.1 Development Lead**

• [Lauréline Guérin / @zebuline](https://github.com/zebuline) <laureline.guerin /at/ people-doc.com>

# <span id="page-20-2"></span>**5.2 Contributors (by alphabetic order)**

• [@ewjoachim](https://github.com/ewjoachim)

### **History**

#### <span id="page-22-1"></span><span id="page-22-0"></span>**6.1 0.2.6 (2019-10-25)**

- Add support for Django 2.2
- *NORTH\_AFTER\_SCHEMA\_FILES* and *NORTH\_BEFORE\_SCHEMA\_FILES* can now accept glob string.

### <span id="page-22-2"></span>**6.2 0.2.5 (2019-01-22)**

- Add support for Django 2.1 & Python 3.7
- Add setting *NORTH\_AFTER\_SCHEMA\_FILES* for schema files after the main schema.
- Adding setting *NORTH\_BEFORE\_SCHEMA\_FILES*, to replace *NORTH\_ADDITIONAL\_SCHEMA\_FILES*.
- Deprecate setting *NORTH\_ADDITIONAL\_SCHEMA\_FILES*.

### <span id="page-22-3"></span>**6.3 0.2.4 (2018-09-12)**

• Use *–database* option to determine which database to use in migrate command (#35)

### <span id="page-22-4"></span>**6.4 0.2.3 (2018-06-15)**

- Add support for Django 2.0 (#31)
- Add a "DISCARD ALL" command run at the end of each script. It adds a new settings variable: NORTH\_DISCARD\_ALL (#33)

### <span id="page-23-0"></span>**6.5 0.2.2 (2018-02-01)**

• Flush command: do not flush migration tables.

# <span id="page-23-1"></span>**6.6 0.2.1 (2018-01-29)**

- Add *VACUUM* to *NORTH\_NON\_TRANSACTIONAL\_KEYWORDS* default settings.
- Add a setting *NORTH\_SCHEMA\_VERSION* to force the schema to be used to init a DB.

## <span id="page-23-2"></span>**6.7 0.2.0 (2017-10-16)**

- Backport the *sqlall* command.
- Sanitize sql statements for SimpleBlock.

### <span id="page-23-3"></span>**6.8 0.1.8 (2017-09-20)**

- Detect manual files if not stored in the 'manual' dir.
- Fix unicode error with SimpleBlock

### <span id="page-23-4"></span>**6.9 0.1.7 (2017-09-06)**

• Fix *get\_applied\_versions* result ordering.

### <span id="page-23-5"></span>**6.10 0.1.6 (2017-09-05)**

• Add tests for Django 1.11.

### <span id="page-23-6"></span>**6.11 0.1.5 (2017-05-24)**

• Fix showfixtures command for Django 1.10.

### <span id="page-23-7"></span>**6.12 0.1.4 (2017-05-10)**

- Do not fail if fixtures do not exist. Use the closest fixtures for DB init and flush command.
- Add support of python3.

# <span id="page-24-0"></span>**6.13 0.1.3 (2017-04-18)**

• Use a Block if the sql file contains a 'ALTER TYPE' instruction Add a setting to customize the files to run in a Block.

## <span id="page-24-1"></span>**6.14 0.1.2 (2017-04-13)**

• Use a Block if the sql file contains a CONCURRENTLY instruction.

## <span id="page-24-2"></span>**6.15 0.1.1 (2017-04-11)**

• Add the possibility to configure the current version detector.

### <span id="page-24-3"></span>**6.16 0.1.0 (2017-03-28)**

• First release on PyPI.